*ΑΚΑΔΗΜΙΑ ΕΜΠΟΡΙΚΟΥ ΝΑΥΤΙΚΟΥ Α.Ε.Ν ΜΑΚΕΔΟΝΙΑΣ*

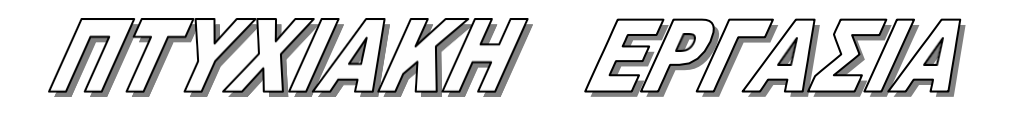

### **ΕΠΙΒΛΕΠΟΥΣΑ ΚΑΘΗΓΗΤΡΙΑ: ΒΑΣΙΛΕΙΑΔΟΥ ΜΑΡΙΑ**

*ΔΗΜΙΟΥΡΓΙΑ ΒΑΣΗΣ ΔΕΔΟΜΕΝΩΝ ΓΡΑΜΜΑΤΕΙΑΣ ΣΧΟΛΗΣ ΠΛΟΙΑΡΧΩΝ*

**ΤΩΝ ΣΠΟΥΔΑΣΤΩΝ:**

**ΠΑΠΑΔΟΠΟΥΛΟΣ ΣΤΕΦΑΝΟΣ** *Α.Γ.Μ:3983,*

> **ΔΟΥΚΑΣ ΑΛΕΞΑΝΔΡΟΣ** *Α.Γ.Μ:3850*

**Ημερομηνία ανάληψης της εργασίας: Ημερομηνία παράδοσης της εργασίας: 04/07/2019**

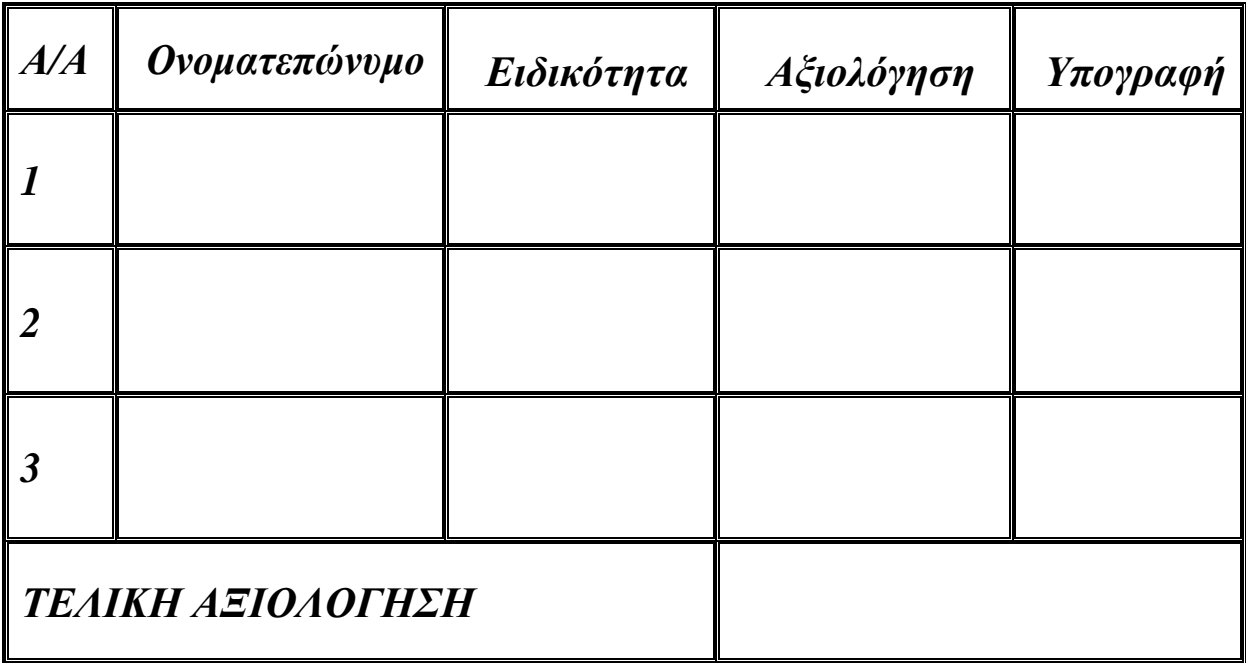

*Ο ΔΙΕΥΘΥΝΤΗΣ ΣΧΟΛΗΣ :*

# **ΠΕΡΙΕΧΟΜΕΝΑ**

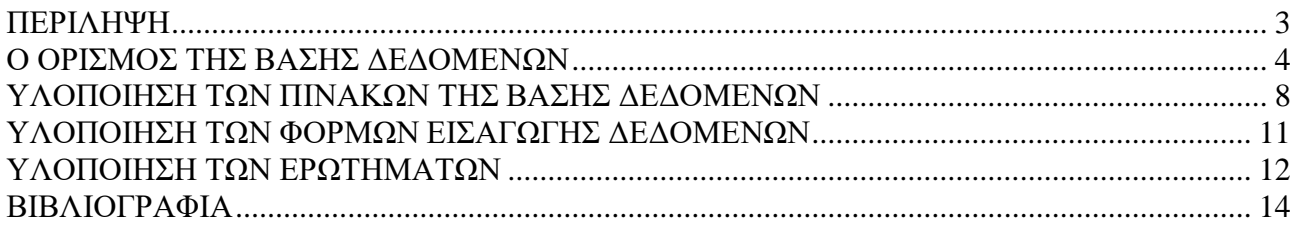

### **ΠΕΡΙΛΗΨΗ**

<span id="page-2-0"></span>Σκοπός της παρούσας εργασίας είναι η δημιουργία βάσης δεδομένων η οποία θα παρέχει τη δυνατότητα αποθήκευσης, επεξεργασίας, αναζήτησης και προβολής των στοιχείων, των μαθημάτων, των βαθμολογιών και των παρουσιών των σπουδαστών ενός τμήματος. Μια βάση δεδομένων είναι ουσιαστικά ένα οργανωμένο σύστημα αποθήκευσης δεδομένων που μας παρέχει τη δυνατότητα για άμεση και αξιόπιστη εξαγωγή πληροφοριών, χωρίς να υπάρχει περιορισμός, προϋπόθεση ότι τα δεδομένα είναι συνδεδεμένα μεταξύ τους με συγκεκριμένες σχέσεις.

Η βάση δεδομένων δημιουργήθηκε με το λογισμικό «Microsoft Access», χρησιμοποιώντας τα εργαλεία που μας παρέχει για τη δημιουργία των απαιτούμενων πινάκων, φορμών και ερωτημάτων. Τα «θεμέλια» της συγκεκριμένης βάσης είναι οι πίνακες όπου γίνεται η αποθήκευση των δεδομένων και οι σχέσεις που τους διέπουν, για αυτόν τον λόγο περιγράφονται πριν τα υπόλοιπα στοιχεία. Τα ερωτήματα και οι φόρμες αναλύονται αφού έχει δημιουργηθεί η βάση δεδομένων με τους απαραίτητους πίνακες και τις σχέσεις που καθορίζουν τον τρόπο που εισάγονται και ανανεώνονται δεδομένα.

## **Ο ΟΡΙΣΜΟΣ ΤΗΣ ΒΑΣΗΣ ΔΕΔΟΜΕΝΩΝ**

<span id="page-3-0"></span>Μια βάση δεδομένων είναι ένα εργαλείο για τη συλλογή και την οργάνωση πληροφοριών. Οι βάσεις δεδομένων μπορούν να αποθηκεύουν πληροφορίες σχετικά με άτομα, προϊόντα, παραγγελίες ή οτιδήποτε άλλο. Πολλές βάσεις δεδομένων ξεκινούν ως μια λίστα σε ένα πρόγραμμα επεξεργασίας κειμένου ή υπολογιστικό φύλλο. Καθώς η λίστα μεγαλώνει, αρχίζουν να εμφανίζονται επαναλήψεις και ασυνέπειες. Τα δεδομένα γίνεται δύσκολο να κατανοηθούν σε μορφή λίστας και υπάρχουν περιορισμένοι τρόποι για την αναζήτηση ή την άντληση υποσυνόλων δεδομένων για αναθεώρηση. Μόλις αρχίσουν να εμφανίζονται αυτά τα προβλήματα, συνιστάται να μεταφέρονται τα δεδομένα σε μια βάση δεδομένων που δημιουργήθηκε από ένα σύστημα διαχείρισης βάσεων δεδομένων (DBMS), όπως η Access.

Μια ηλεκτρονική βάση δεδομένων είναι ένα κοντέινερ αντικειμένων. Μία βάση δεδομένων μπορεί να περιέχει περισσότερους από έναν πίνακες. Για παράδειγμα, ένα σύστημα παρακολούθησης αποθήκης που χρησιμοποιεί τρεις πίνακες παρακολούθησης δεν είναι τρεις βάσεις δεδομένων, αλλά μία βάση δεδομένων που περιέχει τρεις πίνακες. Εκτός αν είναι ειδικά σχεδιασμένη για να χρησιμοποιεί δεδομένα ή κώδικα από κάποια άλλη προέλευση, μια βάση δεδομένων της Access αποθηκεύει τους πίνακές της σε ένα μόνο αρχείο, μαζί με άλλα αντικείμενα, όπως φόρμες, αναφορές, μακροεντολές και λειτουργικές μονάδες. Οι βάσεις δεδομένων που έχουν δημιουργηθεί σε μορφή Access 2007 (που χρησιμοποιείται επίσης από την Access 2016, την Access 2013 και τη Access 2010) έχουν την επέκταση αρχείου .accdb και οι βάσεις δεδομένων που δημιουργήθηκαν σε παλαιότερες μορφές της Access έχουν την επέκταση αρχείου .mdb.

Χρησιμοποιώντας την Access, μπορούμε να κάνουμε τα εξής:

- Προσθήκη νέων δεδομένων σε μια βάση δεδομένων, όπως ενός νέου στοιχείου σε μια απογραφή
- Επεξεργασία υπαρχόντων δεδομένων στη βάση δεδομένων, όπως η αλλαγή της τρέχουσας θέσης ενός στοιχείου
- Διαγραφή πληροφοριών, για παράδειγμα εάν ένα στοιχείο πωληθεί ή αχρηστευτεί
- Οργάνωση και προβολή των δεδομένων με διαφορετικούς τρόπους
- Κοινή χρήση των δεδομένων με άλλους μέσω αναφορών, μηνυμάτων ηλεκτρονικού ταχυδρομείου, ενός intranet ή του Internet

### **Τα μέρη μιας βάσης δεδομένων της Access**

Οι παρακάτω ενότητες αποτελούν σύντομες περιγραφές των μερών μιας τυπικής βάσης δεδομένων της Access.

- Πίνακες
- Φόρμες
- Αναφορές
- Ερωτήματα
- Μακροεντολές
- Λειτουργικές μονάδες

#### **Πίνακες**

Ένας πίνακας βάσης δεδομένων είναι παρόμοιος σε εμφάνιση με ένα υπολογιστικό φύλλο, δηλαδή τα δεδομένα αποθηκεύονται σε γραμμές και στήλες. Ως αποτέλεσμα, συνήθως είναι πολύ εύκολο να εισάγουμε ένα υπολογιστικό φύλλο σε έναν πίνακα βάσης δεδομένων. Η βασική διαφορά μεταξύ της αποθήκευσης των δεδομένων σε ένα υπολογιστικό φύλλο και της αποθήκευσής τους σε μια βάση δεδομένων, έγκειται στον τρόπο οργάνωσης των δεδομένων.

Για να πετύχουμε τη μεγαλύτερη δυνατή ευελιξία από μια βάση δεδομένων, τα δεδομένα πρέπει να είναι οργανωμένα σε πίνακες, έτσι ώστε να μην παρουσιάζονται επαναλήψεις. Για παράδειγμα, εάν αποθηκεύουμε πληροφορίες σχετικά με υπαλλήλους, κάθε υπάλληλος θα πρέπει να καταχωρηθεί μόνο μία φορά σε έναν πίνακα που έχει δημιουργηθεί μόνο για να περιέχει δεδομένα υπαλλήλων. Τα δεδομένα που αφορούν προϊόντα θα αποθηκεύονται στο δικό τους πίνακα και τα δεδομένα που αφορούν υποκαταστήματα θα αποθηκεύονται σε έναν άλλο πίνακα. Αυτή η διαδικασία ονομάζεται κανονικοποίηση.

Κάθε γραμμή σε έναν πίνακα αναφέρεται ως εγγραφή. Οι εγγραφές είναι το σημείο που αποθηκεύονται τα επιμέρους τμήματα πληροφοριών. Κάθε εγγραφή αποτελείται από ένα ή περισσότερα πεδία. Τα πεδία αντιστοιχούν στις στήλες του πίνακα. Για παράδειγμα, μπορεί να έχουμε έναν πίνακα που ονομάζεται "Υπάλληλοι", όπου κάθε εγγραφή (γραμμή) περιέχει πληροφορίες σχετικά με ένα διαφορετικό υπάλληλο και κάθε πεδίο (στήλη) περιέχει διαφορετικό τύπο πληροφοριών, όπως το όνομα, το επώνυμο, τη διεύθυνση και ούτω καθεξής. Τα πεδία πρέπει να έχουν ένα καθορισμένο τύπο δεδομένων, είτε πρόκειται για κείμενο, ημερομηνία ή ώρα, αριθμό ή κάποιον άλλο τύπο.

Ένας άλλος τρόπος περιγραφής των εγγραφών είναι η οπτικοποίηση μιας αρχειοθήκης βιβλιοθήκης παλαιού στυλ. Κάθε κάρτα στην αρχειοθήκη αντιστοιχεί σε μια εγγραφή στη βάση δεδομένων. Κάθε πληροφοριακό στοιχείο σε μια επιμέρους κάρτα (συγγραφέας, τίτλος και ούτω καθεξής) αντιστοιχεί σε ένα πεδίο στη βάση δεδομένων.

#### **Φόρμες**

Οι φόρμες μάς επιτρέπουν να δημιουργήσουμε ένα περιβάλλον εργασίας χρήστη όπου μπορούμε να εισάγουμε και να επεξεργαστούμε τα δεδομένα μας. Οι φόρμες συχνά περιέχουν κουμπιά εντολών και άλλα στοιχεία ελέγχου που εκτελούν διάφορες εργασίες. Μπορούμε να δημιουργήσουμε μια βάση δεδομένων χωρίς να χρησιμοποιήσουμε φόρμες, με απλή επεξεργασία των δεδομένων στα φύλλα δεδομένων του πίνακα. Ωστόσο, οι περισσότεροι χρήστες βάσεων δεδομένων προτιμούν να χρησιμοποιούν φόρμες για την προβολή, εισαγωγή και επεξεργασία δεδομένων σε πίνακες.

Μπορούμε να προγραμματίσουμε κουμπιά εντολών για να προσδιορίσουμε ποια δεδομένα εμφανίζονται στη φόρμα, να ανοίξουμε άλλες φόρμες ή αναφορές ή να εκτελέσουμε διάφορες άλλες εργασίες. Για παράδειγμα, μπορεί να έχουμε μια φόρμα που ονομάζεται "Φόρμα πελάτη" στην οποία εργαζόμαστε με δεδομένα πελατών. Η φόρμα πελάτη μπορεί να έχει ένα κουμπί που ανοίγει μια φόρμα παραγγελίας όπου μπορούμε να εισάγουμε μια νέα παραγγελία για το συγκεκριμένο πελάτη.

Οι φόρμες μάς επιτρέπουν επίσης να ελέγχουμε τον τρόπο με τον οποίο άλλοι χρήστες αλληλοεπιδρούν με τα δεδομένα της βάσης δεδομένων. Για παράδειγμα, μπορούμε να δημιουργήσουμε μια φόρμα που εμφανίζει μόνο ορισμένα πεδία και επιτρέπει την εκτέλεση μόνο ορισμένων λειτουργιών. Αυτό βοηθά στην προστασία και τη σωστή εισαγωγή των δεδομένων.

#### **Αναφορές**

Οι αναφορές είναι τα στοιχεία που χρησιμοποιούμε για να μορφοποιήσουμε, να συνοψίσουμε και να παρουσιάσουμε τα δεδομένα. Μια αναφορά συνήθως απαντά σε μια συγκεκριμένη ερώτηση, όπως "Πόσα χρήματα λάβαμε από κάθε πελάτη φέτος;" ή "Σε ποιες πόλεις βρίσκονται οι πελάτες μας;" Κάθε αναφορά μπορεί να μορφοποιηθεί ώστε να παρουσιάζει τις πληροφορίες με τον πιο ευανάγνωστο τρόπο.

Μια αναφορά μπορεί να εκτελεστεί οποιαδήποτε στιγμή και απεικονίζει πάντα τα τρέχοντα δεδομένα στη βάση δεδομένων. Γενικά, οι αναφορές μορφοποιούνται για εκτύπωση, αλλά μπορούν επίσης να προβληθούν στην οθόνη, να εξαχθούν σε ένα άλλο πρόγραμμα ή να σταλούν ως συνημμένα σε μήνυμα ηλεκτρονικού ταχυδρομείου.

#### **Ερωτήματα**

Τα ερωτήματα μπορούν να εκτελούν πολλές διαφορετικές λειτουργίες σε μια βάση δεδομένων. Η πιο συνηθισμένη λειτουργία τους είναι η ανάκτηση συγκεκριμένων δεδομένων από τους πίνακες. Τα δεδομένα που θέλουμε να δούμε συνήθως είναι μοιρασμένα σε πολλούς πίνακες και τα ερωτήματα μάς επιτρέπουν να τα προβάλουμε σε ένα μόνο φύλλο δεδομένων. Επίσης, δεδομένου ότι συνήθως δεν θέλουμε να βλέπουμε όλες τις εγγραφές ταυτόχρονα, τα ερωτήματα μάς επιτρέπουν να προσθέσουμε κριτήρια για να "φιλτράρουμε" τα δεδομένα ώστε να βλέπουμε μόνο τις εγγραφές που επιθυμούμε.

Ορισμένα ερωτήματα έχουν "δυνατότητα ενημέρωσης", το οποίο σημαίνει ότι μπορούμε να επεξεργαστούμε τα δεδομένα στους υποκείμενους πίνακες μέσω του φύλλου δεδομένων ερωτήματος. Εάν εργαζόμαστε σε ένα ερώτημα με δυνατότητα ενημέρωσης, οι αλλαγές που κάνουμε στην πραγματικότητα γίνονται στους πίνακες, όχι μόνο στο φύλλο δεδομένων

ερωτήματος.

Τα ερωτήματα χωρίζονται σε δύο βασικές ομάδες: τα ερωτήματα επιλογής και τα ερωτήματα ενέργειας. Ένα ερώτημα επιλογής απλώς ανακτά τα δεδομένα και τα καθιστά διαθέσιμα για χρήση. Μπορούμε να προβάλουμε τα αποτελέσματα του ερωτήματος στην οθόνη, να τα εκτυπώσουμε ή να τα αντιγράψουμε στο Πρόχειρο. Εναλλακτικά, μπορούμε να χρησιμοποιήσουμε το αποτέλεσμα του ερωτήματος ως προέλευση εγγραφών για μια φόρμα ή αναφορά.

Ένα ερώτημα ενέργειας, όπως υποδηλώνει το όνομα, εκτελεί μια εργασία με τα δεδομένα. Τα ερωτήματα ενέργειας μπορούν να χρησιμοποιηθούν για τη δημιουργία νέων πινάκων, την προσθήκη δεδομένων σε υπάρχοντες πίνακες, την ενημέρωση δεδομένων ή τη διαγραφή δεδομένων.

#### **Μακροεντολές**

Οι μακροεντολές στην Access μπορούν να θεωρηθούν ως μια απλοποιημένη γλώσσα προγραμματισμού που μπορούμε να χρησιμοποιήσουμε για να προσθέσουμε λειτουργικότητα στη βάση δεδομένων μας. Για παράδειγμα, μπορούμε να επισυνάψουμε μια μακροεντολή σε ένα κουμπί εντολής σε μια φόρμα, έτσι ώστε η μακροεντολή να εκτελείται κάθε φορά που γίνεται κλικ στο κουμπί. Οι μακροεντολές περιέχουν ενέργειες που εκτελούν εργασίες, όπως το άνοιγμα μιας αναφοράς, η εκτέλεση ενός ερωτήματος ή το κλείσιμο της βάσης δεδομένων. Οι περισσότερες λειτουργίες βάσης δεδομένων που μπορούμε να εκτελέσουμε με μη αυτόματο τρόπο μπορούν να αυτοματοποιηθούν με τη χρήση μακροεντολών, επομένως οι μακροεντολές μπορούν να αποτελέσουν εξαιρετικά στοιχεία εξοικονόμησης χρόνου.

#### **Λειτουργικές μονάδες**

Οι λειτουργικές μονάδες, όπως και οι μακροεντολές, είναι αντικείμενα που μπορούμε να χρησιμοποιήσουμε για να προσθέσουμε λειτουργικότητα στη βάση δεδομένων μας. Ενώ η δημιουργία μακροεντολών στην Access γίνεται με την επιλογή από μια λίστα ενεργειών μακροεντολών, η σύνταξη λειτουργικών μονάδων γίνεται στη γλώσσα προγραμματισμού Visual Basic for Applications (VBA). Μια λειτουργική μονάδα είναι μια συλλογή δηλώσεων, προτάσεων και διαδικασιών που αποθηκεύονται μαζί ως μία ενιαία μονάδα. Μια λειτουργική μονάδα μπορεί να είναι μια λειτουργική μονάδα κλάσης ή μια βασική λειτουργική μονάδα. Οι λειτουργικές μονάδες κλάσης επισυνάπτονται σε φόρμες ή αναφορές και συνήθως περιέχουν διαδικασίες που αφορούν τη συγκεκριμένη φόρμα ή αναφορά στην οποία επισυνάπτονται. Οι βασικές λειτουργικές μονάδες περιέχουν γενικές διαδικασίες που δεν σχετίζονται με οποιοδήποτε άλλο αντικείμενο. Οι βασικές λειτουργικές μονάδες παρατίθενται στην περιοχή Λειτουργικές μονάδες στο παράθυρο περιήγησης, ενώ οι λειτουργικές μονάδες κλάσης όχι.

## <span id="page-7-0"></span>**ΥΛΟΠΟΙΗΣΗ ΤΩΝ ΠΙΝΑΚΩΝ ΤΗΣ ΒΑΣΗΣ ΔΕΔΟΜΕΝΩΝ**

Αφού έγινε ανάλυση των απαιτήσεων για τις λειτουργίες και δυνατότητες της βάσης δεδομένων, προέκυψε ότι αρχικά χρειάζεται να δημιουργήσουμε τους δύο βασικούς πίνακες(tables):

- 1) τον πίνακα **ΦΟΙΤΗΤΕΣ**: Όπου αποθηκεύονται όλοι οι φοιτητές με τα στοιχεία τους. Πιο συγκεκριμένα οι τιμές που υπάρχουν για κάθε εγγραφή είναι οι εξής:
	- a. *Αριθμός Μητρώου (ΑΓΜ)* όπου ο τύπος μεταβλητής είναι αριθμός (number) και λειτουργεί επίσης ως κλειδί για την κάθε εγγραφή. Αποθηκεύεται ο αριθμός μητρώου του φοιτητή.
	- b. *Όνομα Φοιτητή* όπου ο τύπος μεταβλητής είναι κείμενο (short text) έως 255 χαρακτήρων Αποθηκεύεται το όνομα του φοιτητή.
	- c. *Επώνυμο* όπου ο τύπος μεταβλητής είναι κείμενο (short text) έως 255 χαρακτήρων. Αποθηκεύεται το επώνυμο του φοιτητή.
	- d. *Όνομα Πατέρα* όπου ο τύπος μεταβλητής είναι κείμενο (short text) έως 255 χαρακτήρων. Αποθηκεύεται το όνομα πατρός του φοιτητή.
	- e. *Επώνυμο Πατέρα* όπου ο τύπος μεταβλητής είναι κείμενο (short text) έως 255 χαρακτήρων. Αποθηκεύεται το επώνυμο πατρός του φοιτητή.
	- f. *Όνομα Μητέρας* όπου ο τύπος μεταβλητής είναι κείμενο (short text) έως 255 χαρακτήρων. Αποθηκεύεται το όνομα μητρός του φοιτητή.
	- g. *Επώνυμο Μητέρας* όπου ο τύπος μεταβλητής είναι κείμενο (short text) έως 255 χαρακτήρων. Αποθηκεύεται το επώνυμο μητρός του φοιτητή.
	- h. *Ημερομηνία εγγραφής* όπου ο τύπος μεταβλητής είναι ημερομηνία (date/time). Αποθηκεύεται η ημερομηνία εγγραφής του φοιτητή.
	- i. *Ημερομηνία γέννησης* όπου ο τύπος μεταβλητής είναι ημερομηνία (date/time). Αποθηκεύεται η ημερομηνία γέννησης του φοιτητή.
	- j. *Οδός κατοικίας* όπου ο τύπος μεταβλητής είναι κείμενο (short text) έως 255 χαρακτήρων. Αποθηκεύεται η οδός κατοικίας του φοιτητή.
	- k. *Αριθμός (οδού κατοικίας)* όπου ο τύπος μεταβλητής είναι αριθμός (number). Αποθηκεύεται ο αριθμός της οδού κατοικίας του φοιτητή.
- l. *Πόλη* όπου ο τύπος μεταβλητής είναι κείμενο (short text) έως 255 χαρακτήρων. Αποθηκεύεται η πόλη κατοικίας του φοιτητή.
- m. *Ταχυδρομικός κώδικας* όπου ο τύπος μεταβλητής είναι αριθμός (number). Αποθηκεύεται ο ταχυδρομικός κώδικας της διεύθυνσης του φοιτητή.
- n. *Αριθμός Ταυτότητας* όπου ο τύπος μεταβλητής είναι κείμενο (short text) έως 255 χαρακτήρων. Αποθηκεύεται ο αριθμός ταυτότητας του φοιτητή.
- 2) τον πίνακα **ΜΑΘΗΜΑΤΑ**: Όπου αποθηκεύονται όλα τα μαθήματα της σχολής με επιπλέον πληροφορίες. Πιο συγκεκριμένα, οι τιμές που υπάρχουν για κάθε εγγραφή είναι οι εξής:
	- a. *Κωδικός Μαθήματος* όπου ο τύπος μεταβλητής είναι αριθμός (number) και λειτουργεί επίσης ως κλειδί για την κάθε εγγραφή. Αποθηκεύεται ο κωδικός του μαθήματος.
	- b. *Όνομα μαθήματος* όπου ο τύπος μεταβλητής είναι κείμενο (short text) έως 255 χαρακτήρων. Αποθηκεύεται το όνομα του μαθήματος.
	- c. *Εξάμηνο* όπου ο τύπος μεταβλητής είναι κείμενο (short text) έως 255 χαρακτήρων. Αποθηκεύεται το εξάμηνο στο οποίο ανήκει το μάθημα(τιμές: Α,Β,Γ κτλ.).
	- d. *Καθηγητής* όπου ο τύπος μεταβλητής είναι κείμενο (short text) έως 255 χαρακτήρων. Αποθηκεύεται το όνομα του καθηγητή που είναι υπεύθυνοςδιδάσκων για το συγκεκριμένο μάθημα.

Έπειτα, αφού δημιουργήθηκαν οι βασικοί πίνακες προχωρήσαμε στη δημιουργία των πινάκων που εξαρτώνται με σχέσεις από τους βασικούς μας πίνακες. Πιο συγκεκριμένα, προσθέσαμε τους εξής πίνακες:

- 3) τον πίνακα **ΒΑΘΜΟΛΟΓΙΑ**: Όπου αποθηκεύονται οι βαθμολογίες του κάθε φοιτητή για κάθε μάθημα που έχει πάρει βαθμό. Πιο συγκεκριμένα, οι τιμές που υπάρχουν για κάθε εγγραφή είναι οι εξής:
	- a. *ID\_ΦΟΙΤΗΤΗ* όπου ο τύπος μεταβλητής είναι αριθμός (number) και λειτουργεί επίσης ως μέρος του κλειδιού για την κάθε εγγραφή. Αναπαριστά τον αριθμό μητρώου του φοιτητή και αντιστοιχίζεται στην τιμή *Αριθμός Μητρώου (ΑΓΜ)* του πίνακα **ΦΟΙΤΗΤΕΣ** με σχέση 1-προς-πολλά (1 από τον πίνακα ΦΟΙΤΗΤΕΣ προς πολλές εγγραφές στον πίνακα ΒΑΘΜΟΛΟΓΙΑ).
	- b. *ID\_ΜΑΘΗΜΑΤΟΣ* όπου ο τύπος μεταβλητής είναι αριθμός (number) και

λειτουργεί επίσης ως μέρος του κλειδιού για την κάθε εγγραφή. Αναπαριστά τον κωδικό του μαθήματος και αντιστοιχίζεται στην τιμή *Κωδικός Μαθήματος* του πίνακα **ΜΑΘΗΜΑΤΑ** με σχέση 1-προς-πολλά (1 από τον πίνακα ΜΑΘΗΜΑΤΑ προς πολλές εγγραφές στον πίνακα ΒΑΘΜΟΛΟΓΙΑ).

- c. *Γραπτός Βαθμός* όπου ο τύπος μεταβλητής είναι αριθμός (number). Αποθηκεύεται ο γραπτός βαθμός του φοιτητή στο μάθημα.
- d. *Προφορικός Βαθμός* όπου ο τύπος μεταβλητής είναι αριθμός (number). Αποθηκεύεται ο προφορικός βαθμός του φοιτητή στο μάθημα.
- e. *Τελικός Βαθμός* όπου ο τύπος μεταβλητής είναι "calculated", αυτό σημαίνει ότι αποθηκεύεται αυτόματα το αποτέλεσμα της παράστασης: (Γραπτός Βαθμός + Προφορικός Βαθμός) / 2. Αναπαριστά τον τελικό βαθμό του φοιτητή στο συγκεκριμένο μάθημα.
- f. *Αποποίηση* όπου ο τύπος μεταβλητής είναι κείμενο (short text) έως 255 χαρακτήρων. Αποθηκεύεται αυστηρά η τιμή «ΝΑΙ» ή «ΟΧΙ» (υπάρχει περιοριστικός κανόνας).
- 4) τον πίνακα **ΠΑΡΟΥΣΙΕΣ**: Όπου αποθηκεύονται οι παρουσίες του κάθε φοιτητή για κάθε μάθημα που παρακολουθεί. Πιο συγκεκριμένα, οι τιμές που υπάρχουν για κάθε εγγραφή είναι οι εξής:
	- a. *ID\_ΦΟΙΤΗΤΗ* όπου ο τύπος μεταβλητής είναι αριθμός (number) και λειτουργεί επίσης ως μέρος του κλειδιού για την κάθε εγγραφή. Αναπαριστά τον αριθμό μητρώου του φοιτητή και αντιστοιχίζεται στην τιμή *Αριθμός Μητρώου (ΑΓΜ)* του πίνακα **ΦΟΙΤΗΤΕΣ** με σχέση 1-προς-πολλά (1 από τον πίνακα ΦΟΙΤΗΤΕΣ προς πολλές εγγραφές στον πίνακα ΠΑΡΟΥΣΙΕΣ).
	- b. *ID\_ΜΑΘΗΜΑΤΟΣ* όπου ο τύπος μεταβλητής είναι αριθμός (number) και λειτουργεί επίσης ως μέρος του κλειδιού για την κάθε εγγραφή. Αναπαριστά τον κωδικό του μαθήματος και αντιστοιχίζεται στην τιμή *Κωδικός Μαθήματος* του πίνακα **ΜΑΘΗΜΑΤΑ** με σχέση 1-προς-πολλά (1 από τον πίνακα ΜΑΘΗΜΑΤΑ προς πολλές εγγραφές στον πίνακα ΠΑΡΟΥΣΙΕΣ).
	- c. *Παρουσίες 1ου μήνα* όπου ο τύπος μεταβλητής είναι αριθμός (number). Αποθηκεύεται ο αριθμός των απουσιών του φοιτητή στο μάθημα για τον  $1^\circ$ μήνα.
	- d. Όμοια στα πεδία *Παρουσίες 2ου μήνα* έως και του …*6ου μήνα* ο τύπος μεταβλητής είναι αριθμός(number). Αποθηκεύεται ο αριθμός των απουσιών του φοιτητή στο μάθημα για τον αντίστοιχο μήνα.
	- e. *Παρουσίες εξαμήνου* όπου ο τύπος μεταβλητής είναι "calculated", αυτό σημαίνει

ότι αποθηκεύεται αυτόματα το αποτέλεσμα της παράστασης: *Παρουσίες 1ου μήνα* + *Παρουσίες 2ου μήνα* + … + *Παρουσίες 6ου μήνα*. Αναπαριστά το άθροισμα των απουσιών του φοιτητή στο συγκεκριμένο μάθημα για ολόκληρο το εξάμηνο.

## <span id="page-11-0"></span>**ΥΛΟΠΟΙΗΣΗ ΤΩΝ ΦΟΡΜΩΝ ΕΙΣΑΓΩΓΗΣ ΔΕΔΟΜΕΝΩΝ**

Όπως αναφέρθηκε, οι φόρμες μάς επιτρέπουν να δημιουργήσουμε ένα περιβάλλον εργασίας χρήστη όπου μπορούμε να εισάγουμε και να επεξεργαστούμε τα δεδομένα μας. Για τη δημιουργία των φορμών εισαγωγής δεδομένων χρησιμοποιήθηκε το εργαλείο "Form Wizard", όπου σε κάθε περίπτωση επιλέγουμε τον πίνακα στον οποίο επιθυμούμε η φόρμα να εισάγει τα δεδομένα και στη συνέχεια επιλέγουμε τα πεδία που θέλουμε να έχει από τον συγκεκριμένο πίνακα. Πιο συγκεκριμένα, για την κάθε φόρμα:

- 1) **Εισαγωγή Φοιτητών**: Επιλέχθηκε ο πίνακας ΦΟΙΤΗΤΕΣ και προσθέσαμε όλα τα πεδία που υπάρχουν στον πίνακα έτσι ώστε να έχουμε μια πλήρη φόρμα εισαγωγής φοιτητών. Επίσης, προστέθηκε το κουμπί αποθήκευσης (Add new Record) από τις υπάρχουσες επιλογές που έχει το στοιχείο του κουμπιού στο "Form Design".
- 2) **Εισαγωγή Μαθημάτων**: Επιλέχθηκε ο πίνακας ΜΑΘΗΜΑΤΑ και προσθέσαμε όλα τα πεδία που υπάρχουν στον πίνακα έτσι ώστε να έχουμε μια πλήρη φόρμα εισαγωγής μαθημάτων. Επίσης, προστέθηκε το κουμπί αποθήκευσης (Add new Record) από τις υπάρχουσες επιλογές που έχει το στοιχείο του κουμπιού στο "Form Design".
- 3) **Εισαγωγή Προφορικού Βαθμού**: Επιλέχθηκε ο πίνακας ΒΑΘΜΟΛΟΓΙΑ και προσθέσαμε τα πεδία ID\_ΦΟΙΤΗΤΗ, ID\_ΜΑΘΗΜΑΤΟΣ και Προφορικός Βαθμός του πίνακα ως Αριθμός Μητρώου Φοιτητή, Κωδικός Μαθήματος και Προφορικός Βαθμός αντίστοιχα στην φόρμα. Επίσης, προστέθηκε το κουμπί αποθήκευσης (Add new Record) από τις υπάρχουσες επιλογές που έχει το στοιχείο του κουμπιού στο "Form Design".
- 4) **Εισαγωγή Γραπτού Βαθμού**: Επιλέχθηκε ο πίνακας ΒΑΘΜΟΛΟΓΙΑ και προσθέσαμε τα πεδία ID\_ΦΟΙΤΗΤΗ, ID\_ΜΑΘΗΜΑΤΟΣ και Γραπτός Βαθμός του πίνακα ως Αριθμός Μητρώου Φοιτητή, Κωδικός Μαθήματος και Γραπτός Βαθμός αντίστοιχα στην φόρμα. Επίσης, προστέθηκε το κουμπί αποθήκευσης (Add new Record) από τις υπάρχουσες επιλογές που έχει το στοιχείο του κουμπιού στο "Form Design".

## **ΥΛΟΠΟΙΗΣΗ ΤΩΝ ΕΡΩΤΗΜΑΤΩΝ**

<span id="page-12-0"></span>Για την υλοποίηση των ερωτημάτων χρησιμοποιήθηκε κυρίως η επιλογή "Query Design" στο περιβάλλον της Microsoft Access και για το «φιλτράρισμα» των αποτελεσμάτων προσθέσαμε τις απαραίτητες εκφράσεις στο πεδίο "Criteria". Επίσης χρησιμοποιήθηκε και η γλώσσα SQL. Προκειμένου η εκτέλεση των ερωτημάτων να είναι εύκολη στη χρήση, δημιουργήσαμε φόρμες όπου η εμφάνιση των αποτελεσμάτων συνδέεται με το αντίστοιχο ερώτημα και προσθέσαμε πεδία όπου ο χρήστης μπορεί να πληκτρολογήσει ο ίδιος όταν αυτό είναι απαραίτητο (στις αναζητήσεις). Πιο συγκεκριμένα για το κάθε ερώτημα:

1) **Αναζήτηση Φοιτητή**: Επιλέχθηκε ο πίνακας ΦΟΙΤΗΤΕΣ και για προβολή μόνο οι κατά την κρίση μας απαραίτητες μεταβλητές – Αριθμός Μητρώου (ΑΓΜ), Όνομα Φοιτητή, Επώνυμο. Για να πραγματοποιηθεί η αναζήτηση προσθέσαμε στο πεδίο "Criteria" του πεδίου 'Επώνυμο' την έκφραση:

**Like "\*" & [Forms]![Αναζήτηση Φοιτητή]![anazitisi] & "\*"**,

έτσι ώστε το αποτέλεσμα να είναι μόνο οι φοιτητές που έχουν στο επίθετό τους τα γράμματα που πληκτρολόγησε ο χρήστης στο πεδίο της φόρμας.

2) **Αναζήτηση Βαθμολογίας Φοιτητή**: Επιλέχθηκαν οι πίνακες ΦΟΙΤΗΤΕΣ, ΒΑΘΜΟΛΟΓΙΑ και ΜΑΘΗΜΑΤΑ ενώ για προβολή μόνο οι κατά την κρίση μας απαραίτητες μεταβλητές – Αριθμός Μητρώου (ΑΓΜ), Όνομα Φοιτητή, Επώνυμο, Τελικός Βαθμός, Όνομα μαθήματος, Γραπτός Βαθμός, Προφορικός Βαθμός. Για να πραγματοποιηθεί η αναζήτηση προσθέσαμε στο πεδίο "Criteria" του πεδίου 'Επώνυμο' την έκφραση:

#### **Like "\*" & [Forms]![Αναζήτηση Βαθμολογίας Φοιτητή]![anazitisi] & "\*"**,

έτσι ώστε το αποτέλεσμα να είναι μόνο για τους φοιτητές που έχουν στο επίθετό τους τα γράμματα που πληκτρολόγησε ο χρήστης στο πεδίο της φόρμας.

3) **Αναζήτηση Βαθμολογίας Μαθήματος**: Επιλέχθηκαν οι πίνακες ΦΟΙΤΗΤΕΣ, ΒΑΘΜΟΛΟΓΙΑ και ΜΑΘΗΜΑΤΑ ενώ για προβολή μόνο οι κατά την κρίση μας απαραίτητες μεταβλητές – Όνομα μαθήματος, Τελικός Βαθμός, Γραπτός Βαθμός, Προφορικός Βαθμός, Κωδικός Μαθήματος. Για να πραγματοποιηθεί η αναζήτηση προσθέσαμε στο πεδίο "Criteria" του πεδίου 'Όνομα μαθήματος' την έκφραση:

#### **Like "\*" & [Forms]![Αναζήτηση Βαθμολογίας Μαθήματος]![anazitisi] & "\*"**,

έτσι ώστε το αποτέλεσμα να είναι μόνο για τα μαθήματα που έχουν στο όνομά

τους τα γράμματα που πληκτρολόγησε ο χρήστης στο πεδίο της φόρμας.

- 4) **Δικαιούχοι Πτυχίου**: Επιλέχθηκαν οι πίνακες ΦΟΙΤΗΤΕΣ, ΒΑΘΜΟΛΟΓΙΑ και ΠΑΡΟΥΣΙΕΣ ενώ για προβολή όλες οι μεταβλητές του πίνακα ΦΟΙΤΗΤΕΣ. Η υλοποίηση του ερωτήματος έγινε με την βοήθεια της γλώσσας SQL και οι παραδοχές που κάναμε είναι ότι:
	- **i.** για να πάρει κάποιος πτυχίο πρέπει να έχει περάσει 53 μαθήματα
	- **ii.** με τελικό βαθμό στο καθένα 5 και πάνω,
	- **iii.** να μην έχει λιγότερες από 50 παρουσίες σε κάθε μάθημα

Η έκφραση SQL που χρησιμοποιήσαμε είναι:

*SELECT ΦΟΙΤΗΤΕΣ.\* FROM ΦΟΙΤΗΤΕΣ WHERE (((ΦΟΙΤΗΤΕΣ.[Αριθμός Μητρώου (ΑΓΜ)])= (SELECT ΒΑΘΜΟΛΟΓΙΑ.ID\_ΦΟΙΤΗΤΗ FROM ΒΑΘΜΟΛΟΓΙΑ INNER JOIN ΠΑΡΟΥΣΙΕΣ ON ΠΑΡΟΥΣΙΕΣ.ID\_ΦΟΙΤΗΤΗ = ΒΑΘΜΟΛΟΓΙΑ.ID\_ΦΟΙΤΗΤΗ GROUP BY ΒΑΘΜΟΛΟΓΙΑ.ID\_ΦΟΙΤΗΤΗ,ΠΑΡΟΥΣΙΕΣ.ID\_ΦΟΙΤΗΤΗ HAVING (COUNT(ΒΑΘΜΟΛΟΓΙΑ.ID\_ΦΟΙΤΗΤΗ)>=53 AND MIN(ΒΑΘΜΟΛΟΓΙΑ.[Τελικός Βαθμός])>=5) AND (MIN(ΠΑΡΟΥΣΙΕΣ.[Παρουσίες εξαμήνου])>=50))));*

5) **Στάσιμοι Απουσιών**: Επιλέχθηκαν οι πίνακες ΦΟΙΤΗΤΕΣ και ΠΑΡΟΥΣΙΕΣ ενώ για προβολή μόνο οι κατά την κρίση μας απαραίτητες μεταβλητές – Αριθμός Μητρώου (ΑΓΜ), Όνομα Φοιτητή, Επώνυμο.

Η υλοποίηση του ερωτήματος έγινε με την βοήθεια της γλώσσας SQL και η παραδοχή που κάναμε είναι ότι:

> **i.** Στάσιμος απουσιών θεωρείται ο φοιτητής που έχει λιγότερες από 50 παρουσίες σε κάποιο μάθημα

Η έκφραση SQL που χρησιμοποιήσαμε είναι:

*SELECT ΦΟΙΤΗΤΕΣ.[Αριθμός Μητρώου (ΑΓΜ)], ΦΟΙΤΗΤΕΣ.[Όνομα Φοιτητή], ΦΟΙΤΗΤΕΣ.[Επώνυμο] FROM ΦΟΙΤΗΤΕΣ WHERE ΦΟΙΤΗΤΕΣ.[Αριθμός Μητρώου (ΑΓΜ)] IN (SELECT ΠΑΡΟΥΣΙΕΣ.ID\_ΦΟΙΤΗΤΗ FROM ΠΑΡΟΥΣΙΕΣ WHERE ΠΑΡΟΥΣΙΕΣ.[Παρουσίες εξαμήνου]<50 );*

# **ΒΙΒΛΙΟΓΡΑΦΙΑ**

# <span id="page-14-0"></span>**Ιστοσελίδες:**

- [https://support.office.com/el](https://support.office.com/el-gr/article/%CE%92%CE%B1%CF%83%CE%B9%CE%BA%CE%AD%CF%82-%CF%80%CE%BB%CE%B7%CF%81%CE%BF%CF%86%CE%BF%CF%81%CE%AF%CE%B5%CF%82-%CE%B3%CE%B9%CE%B1-%CF%84%CE%B9%CF%82-%CE%B2%CE%AC%CF%83%CE%B5%CE%B9%CF%82-%CE%B4%CE%B5%CE%B4%CE%BF%CE%BC%CE%AD%CE%BD%CF%89%CE%BD-a849ac16-07c7-4a31-9948-3c8c94a7c204)[gr/article/%CE%92%CE%B1%CF%83%CE%B9%CE%BA%CE%AD%CF%82-](https://support.office.com/el-gr/article/%CE%92%CE%B1%CF%83%CE%B9%CE%BA%CE%AD%CF%82-%CF%80%CE%BB%CE%B7%CF%81%CE%BF%CF%86%CE%BF%CF%81%CE%AF%CE%B5%CF%82-%CE%B3%CE%B9%CE%B1-%CF%84%CE%B9%CF%82-%CE%B2%CE%AC%CF%83%CE%B5%CE%B9%CF%82-%CE%B4%CE%B5%CE%B4%CE%BF%CE%BC%CE%AD%CE%BD%CF%89%CE%BD-a849ac16-07c7-4a31-9948-3c8c94a7c204) [%CF%80%CE%BB%CE%B7%CF%81%CE%BF%CF%86%CE%BF%CF%81%CE%AF](https://support.office.com/el-gr/article/%CE%92%CE%B1%CF%83%CE%B9%CE%BA%CE%AD%CF%82-%CF%80%CE%BB%CE%B7%CF%81%CE%BF%CF%86%CE%BF%CF%81%CE%AF%CE%B5%CF%82-%CE%B3%CE%B9%CE%B1-%CF%84%CE%B9%CF%82-%CE%B2%CE%AC%CF%83%CE%B5%CE%B9%CF%82-%CE%B4%CE%B5%CE%B4%CE%BF%CE%BC%CE%AD%CE%BD%CF%89%CE%BD-a849ac16-07c7-4a31-9948-3c8c94a7c204) [%CE%B5%CF%82-%CE%B3%CE%B9%CE%B1-%CF%84%CE%B9%CF%82-](https://support.office.com/el-gr/article/%CE%92%CE%B1%CF%83%CE%B9%CE%BA%CE%AD%CF%82-%CF%80%CE%BB%CE%B7%CF%81%CE%BF%CF%86%CE%BF%CF%81%CE%AF%CE%B5%CF%82-%CE%B3%CE%B9%CE%B1-%CF%84%CE%B9%CF%82-%CE%B2%CE%AC%CF%83%CE%B5%CE%B9%CF%82-%CE%B4%CE%B5%CE%B4%CE%BF%CE%BC%CE%AD%CE%BD%CF%89%CE%BD-a849ac16-07c7-4a31-9948-3c8c94a7c204) [%CE%B2%CE%AC%CF%83%CE%B5%CE%B9%CF%82-](https://support.office.com/el-gr/article/%CE%92%CE%B1%CF%83%CE%B9%CE%BA%CE%AD%CF%82-%CF%80%CE%BB%CE%B7%CF%81%CE%BF%CF%86%CE%BF%CF%81%CE%AF%CE%B5%CF%82-%CE%B3%CE%B9%CE%B1-%CF%84%CE%B9%CF%82-%CE%B2%CE%AC%CF%83%CE%B5%CE%B9%CF%82-%CE%B4%CE%B5%CE%B4%CE%BF%CE%BC%CE%AD%CE%BD%CF%89%CE%BD-a849ac16-07c7-4a31-9948-3c8c94a7c204) [%CE%B4%CE%B5%CE%B4%CE%BF%CE%BC%CE%AD%CE%BD%CF%89%CE%B](https://support.office.com/el-gr/article/%CE%92%CE%B1%CF%83%CE%B9%CE%BA%CE%AD%CF%82-%CF%80%CE%BB%CE%B7%CF%81%CE%BF%CF%86%CE%BF%CF%81%CE%AF%CE%B5%CF%82-%CE%B3%CE%B9%CE%B1-%CF%84%CE%B9%CF%82-%CE%B2%CE%AC%CF%83%CE%B5%CE%B9%CF%82-%CE%B4%CE%B5%CE%B4%CE%BF%CE%BC%CE%AD%CE%BD%CF%89%CE%BD-a849ac16-07c7-4a31-9948-3c8c94a7c204) [D-a849ac16-07c7-4a31-9948-3c8c94a7c204](https://support.office.com/el-gr/article/%CE%92%CE%B1%CF%83%CE%B9%CE%BA%CE%AD%CF%82-%CF%80%CE%BB%CE%B7%CF%81%CE%BF%CF%86%CE%BF%CF%81%CE%AF%CE%B5%CF%82-%CE%B3%CE%B9%CE%B1-%CF%84%CE%B9%CF%82-%CE%B2%CE%AC%CF%83%CE%B5%CE%B9%CF%82-%CE%B4%CE%B5%CE%B4%CE%BF%CE%BC%CE%AD%CE%BD%CF%89%CE%BD-a849ac16-07c7-4a31-9948-3c8c94a7c204)
- <https://www.w3schools.com/sql/default.asp>
- •
- [https://www.youtube.com/watch?v=HSnHGQeX9so&t=302s](https://www.youtube.com/watch?v=HSnHGQeX9so&amp%3Bt=302s)